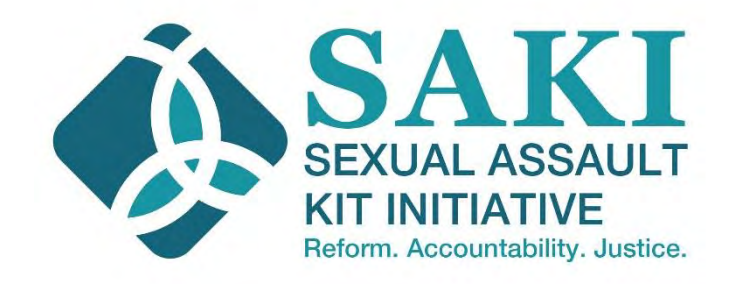

### Understanding Case Connectivity: How Testing SAKs Can Link Criminal Cases

Presented by Rebecca Campbell, Ph.D. & Rachael Goodman-Williams, M.A.

*This project was supported by Grant No. 2015-AK-BX-K021 awarded by the Bureau of Justice Assistance. The Bureau of Justice Assistance is a component of the Department of Justice's Office of Justice Programs, which also includes the Bureau of Justice Statistics, the National Institute of Justice, the Office of Juvenile Justice and Delinquency Prevention, the Office for Victims of Crime, and the SMART Office. Points of view or opinions in this document are those of the author and do not necessarily represent the official position or policies of the U.S. Department of Justice.*

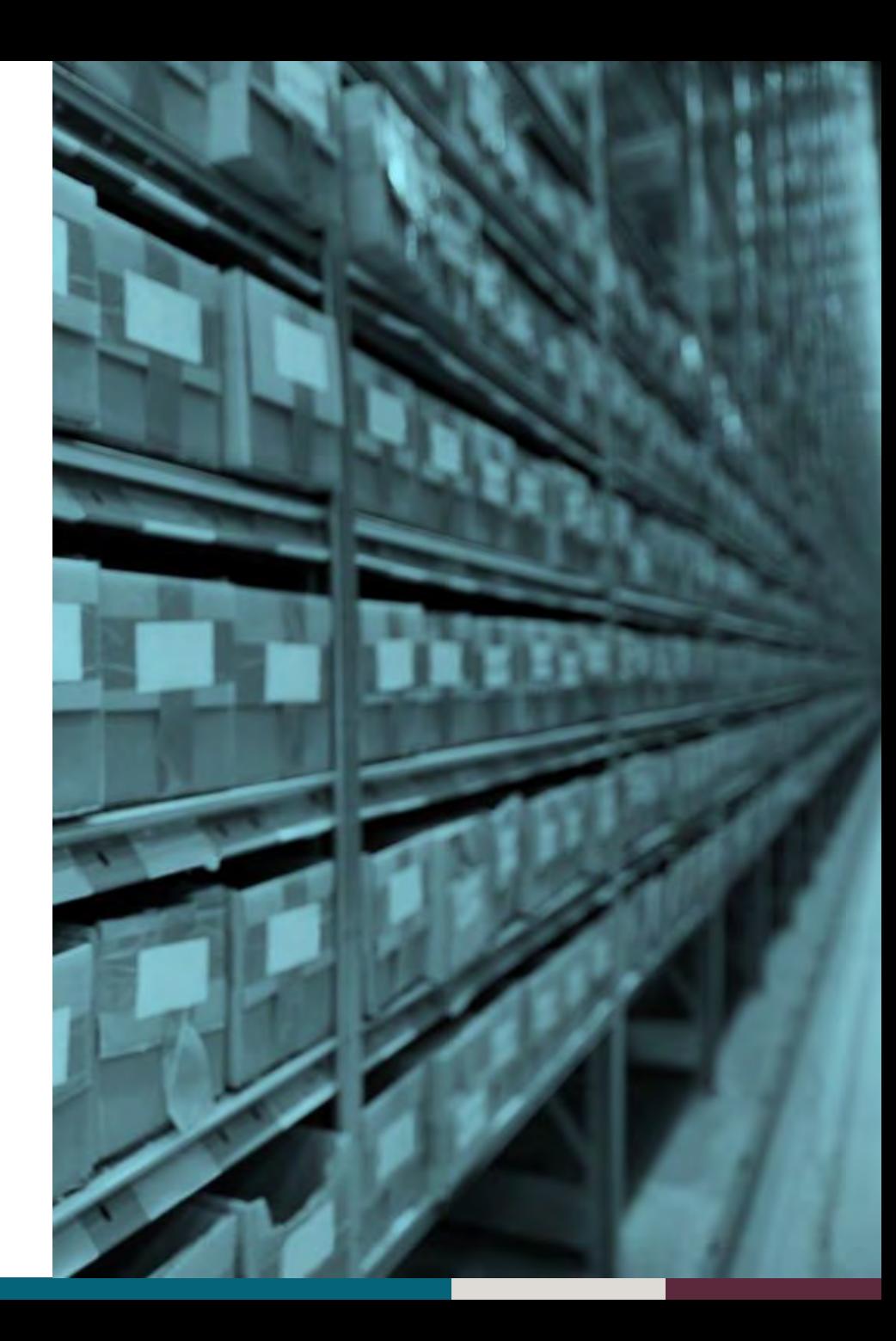

### Webinar Goals

Explain the potential utility of case connectivity and provide

step-by-step instructions about how DNA testing information

can be interpreted and analyzed to establish case connectivity

# Overview

Case Connectivity = Linking Or Connecting Crimes Committed By The Same Perpetrator

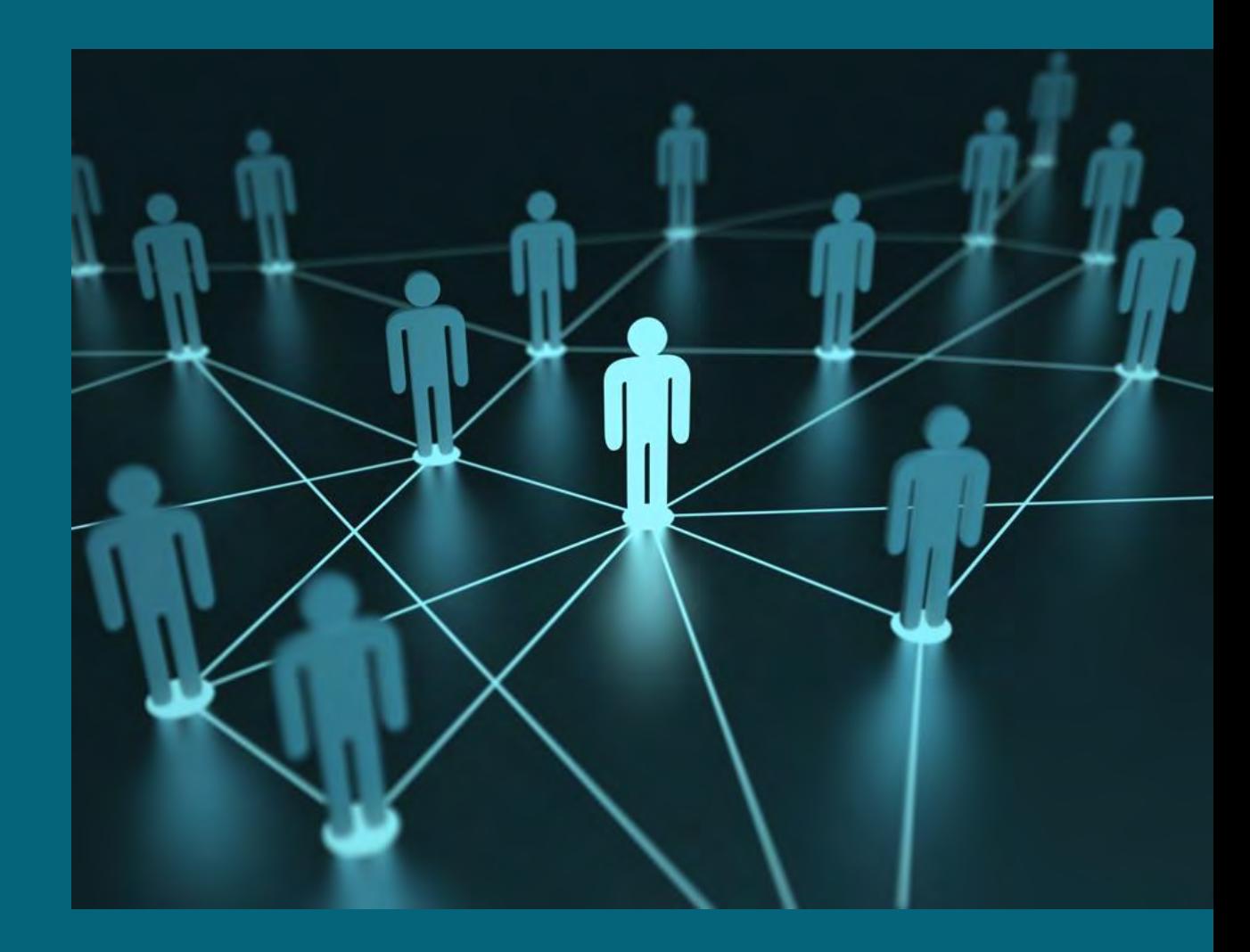

### How Do You Establish Case Connectivity?

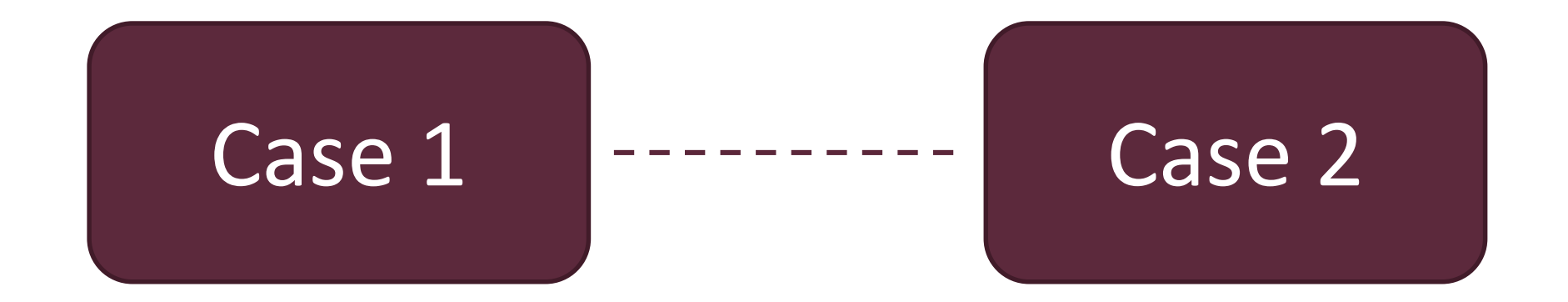

### How Do You Establish Case Connectivity?

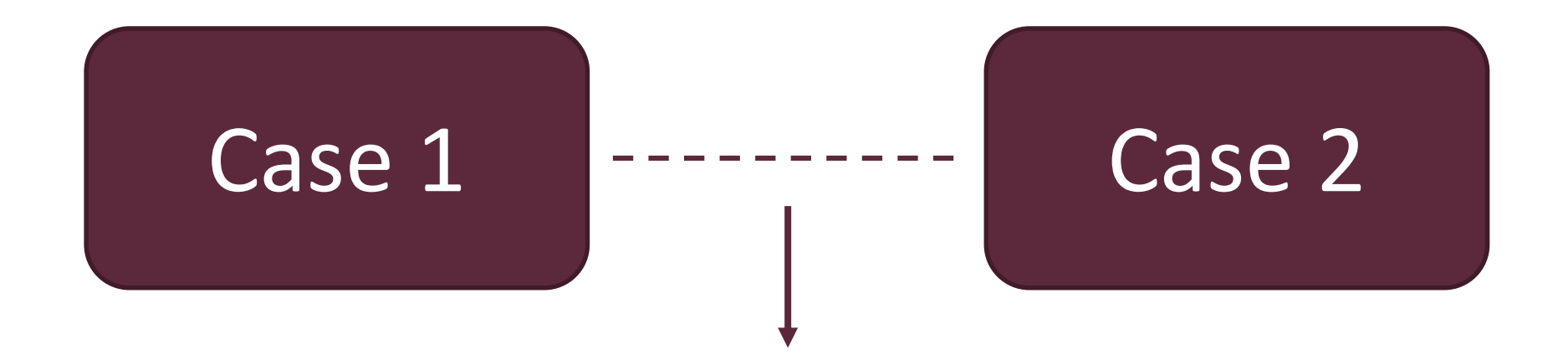

Evidence that the same perpetrator committed both crimes

### How Do You Establish Case Connectivity?

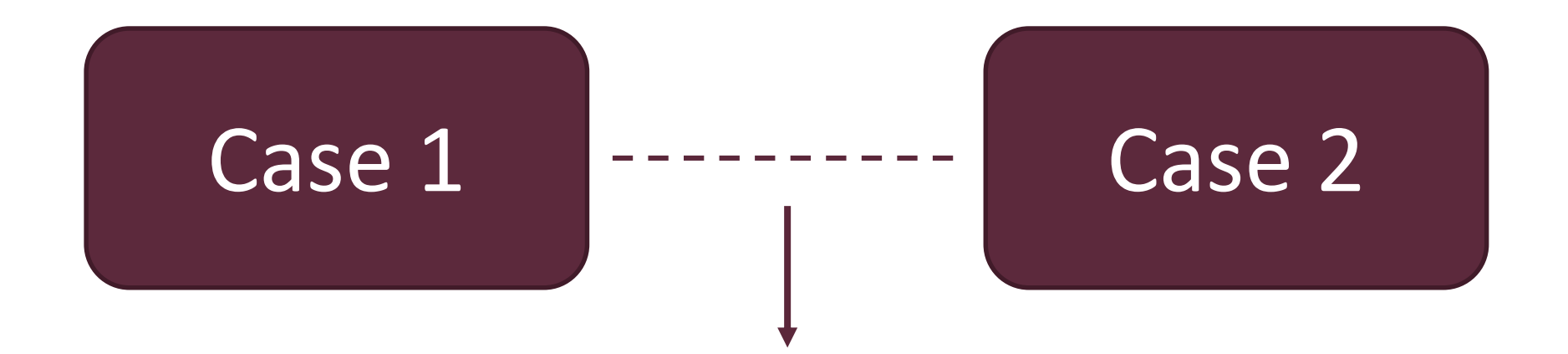

Could be witness reports, confession, offender MO, or DNA

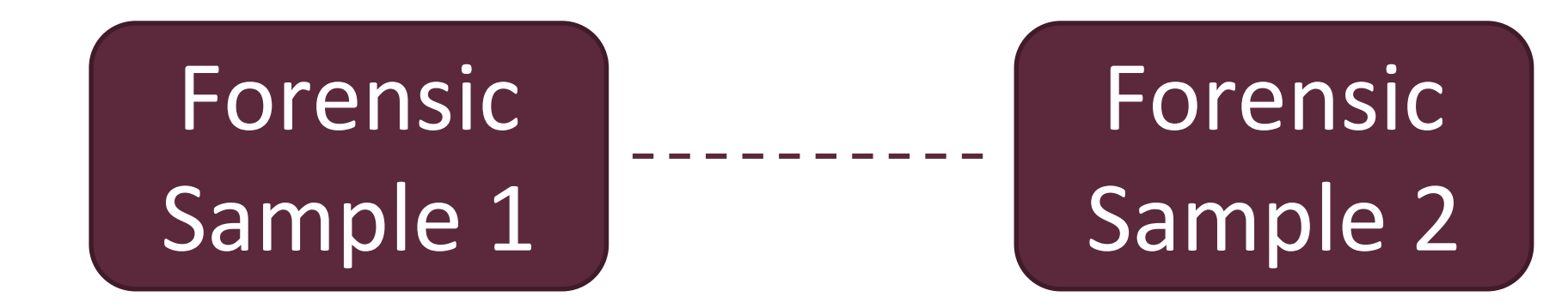

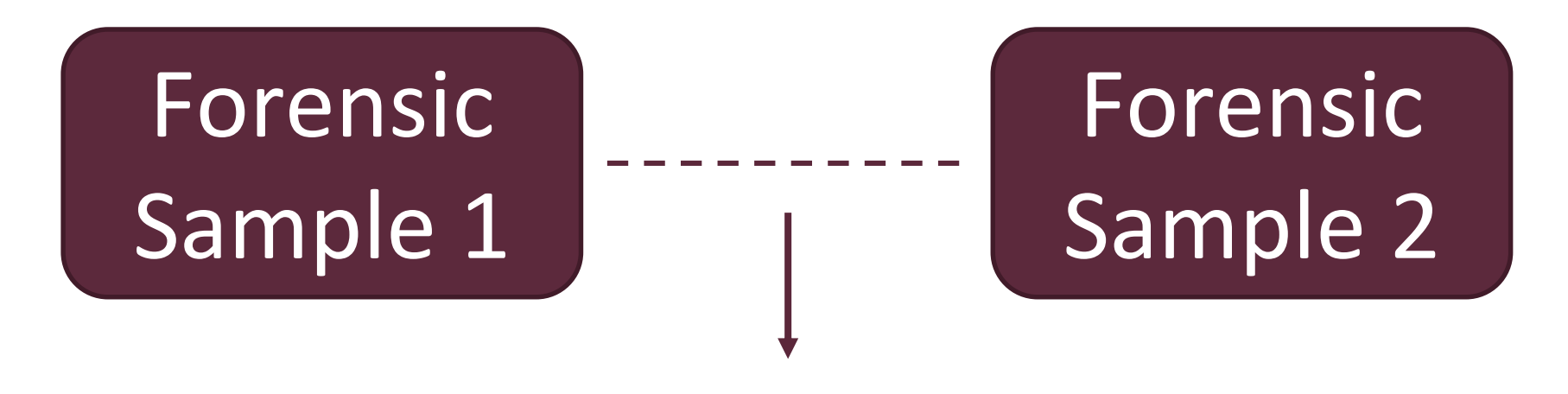

#### Matching DNA Profile

# CODIS

*Offender Index:*

*Forensic Index:*

Contains DNA profiles from arrestees and/or convicted offenders

Contains DNA profiles found at crime scenes, including in SAKs

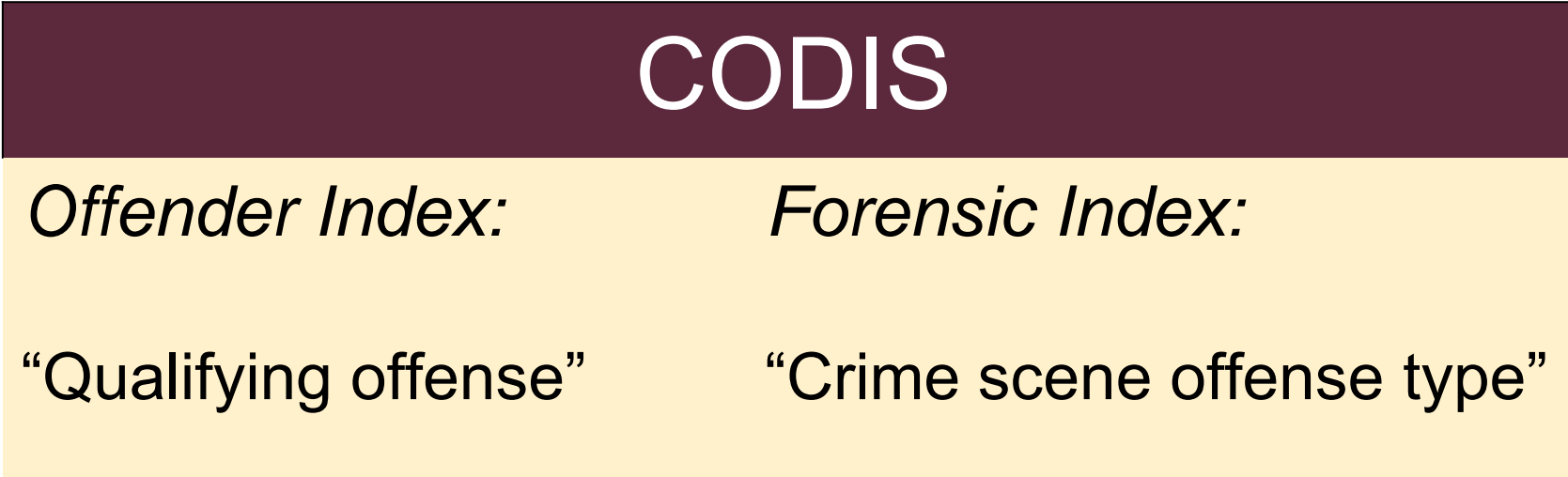

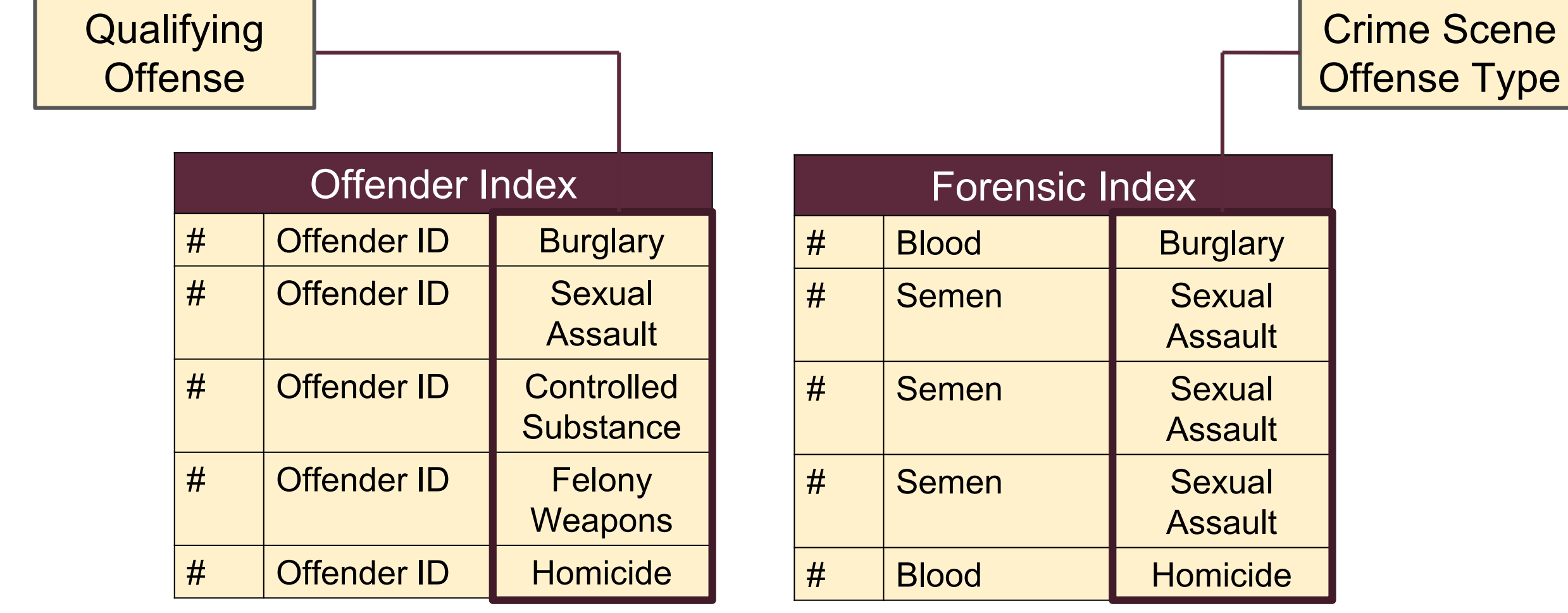

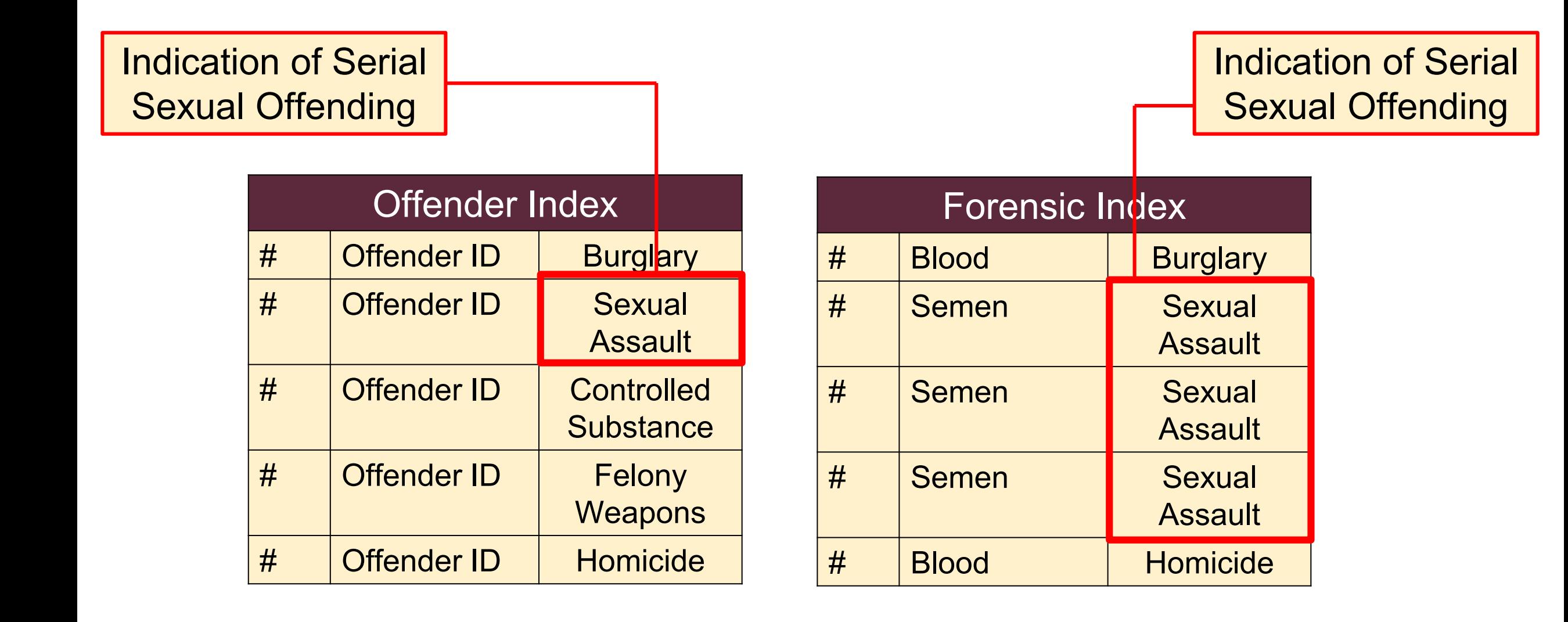

### Information about Perpetrator Identity

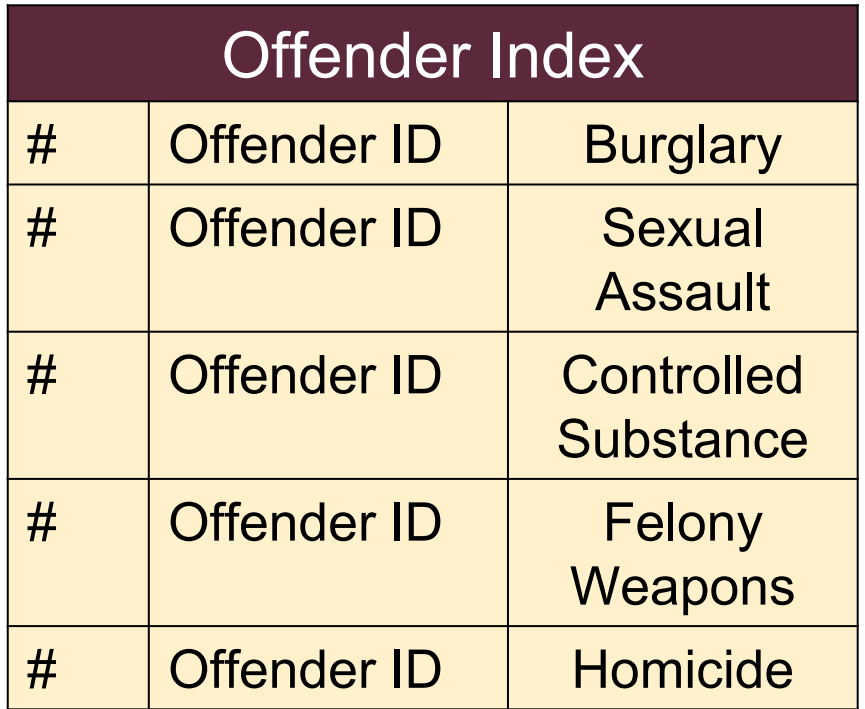

If DNA from a SAK that was perpetrated by a stranger results in an offender hit, investigators have a good lead as to the probable identity of the perpetrator.

### Information about Perpetrator Identity

If DNA from a SAK results in a forensic hit, one of the case files associated with a forensic hit may have information about the perpetrator's identity that could be useful in the other case.

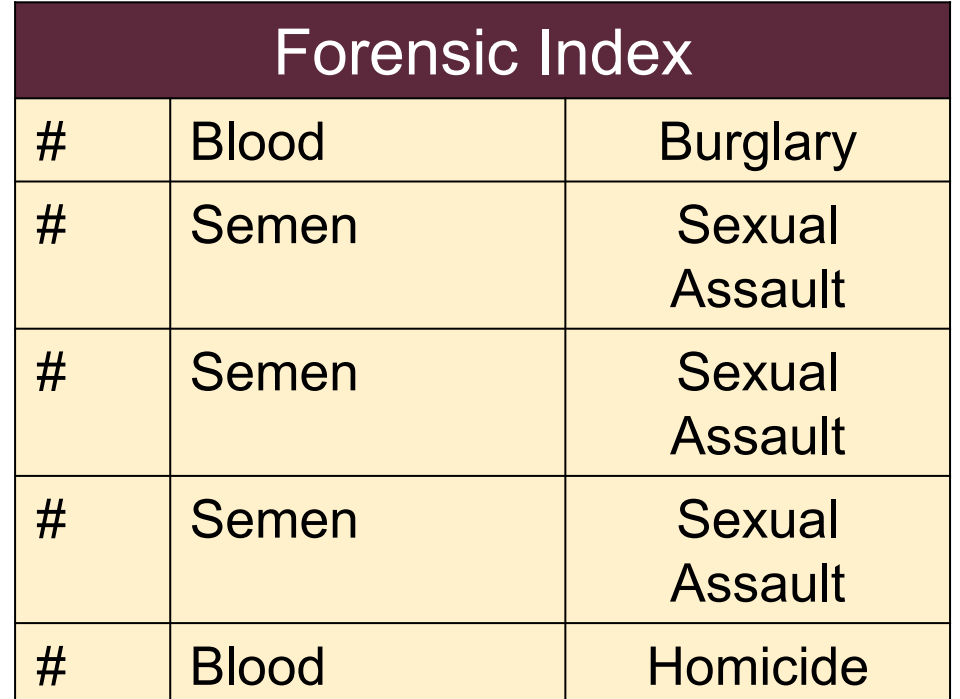

### Information about Perpetrator Identity

Example: DNA from a SAK associated with an acquaintance-rape could hit to an unsolved burglary. Information from the police report associated with the SAK could be used to investigate the burglary.

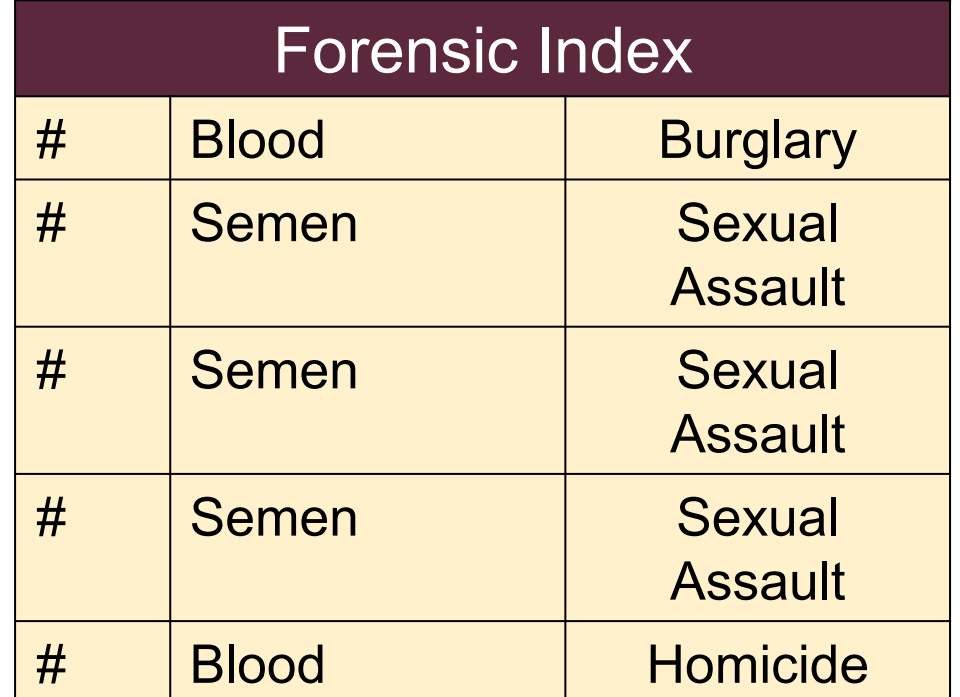

### Step-by-Step Directions

How to Manage CODIS Data

### Step 1: Develop Relationship with CODIS Administrator

- What types of data can be shared?
- Can the CODIS administrator help you interpret the data?
- How should you communicate with them regarding problems or questions?

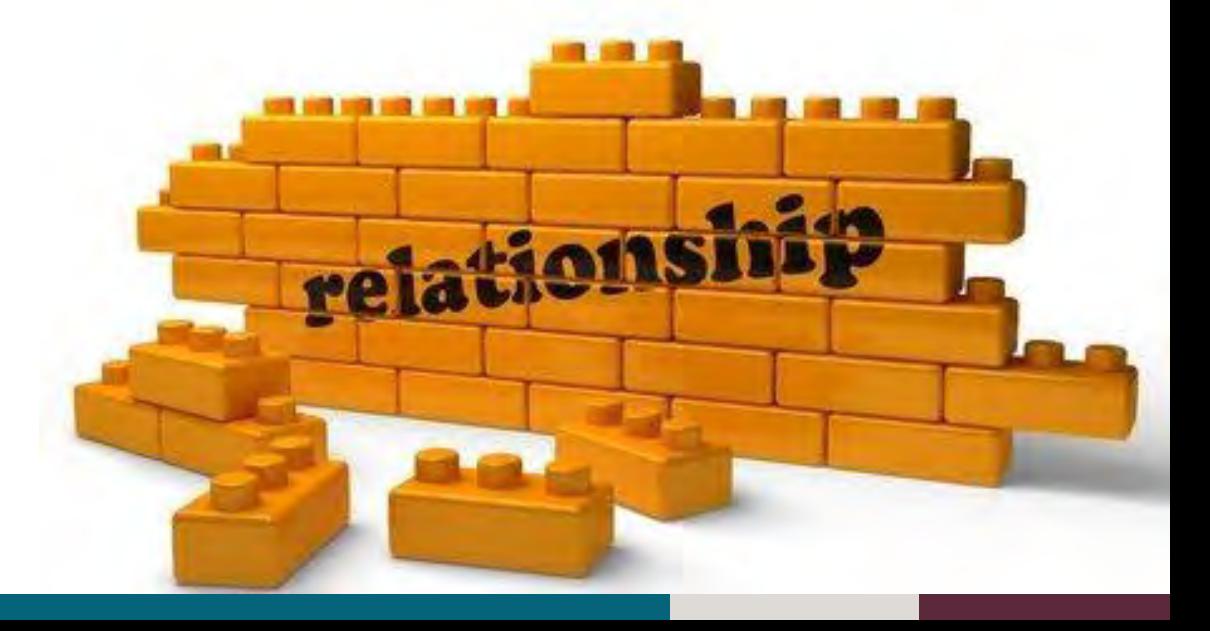

### Step 2: Understand the Type of Information You Need

- KIT Number (KIT ID)—the ID number assigned to every SAK for tracking purposes
- Forensic Sample ID (ForSID)—the DNA profiles
	- obtained from evidence in a SAK
- Qualifying Offense Code (QOCode) and Forensic Crime Scene Offense Type (ForClass)— the codes representing the crime that led to a forensic sample's upload into CODIS

### Step 3: Identify the Kits to Include

Examples:

- All SAKs submitted 1990-2017
- All SAKs tested in the last year
- All SAKs tested with a particular set of funding

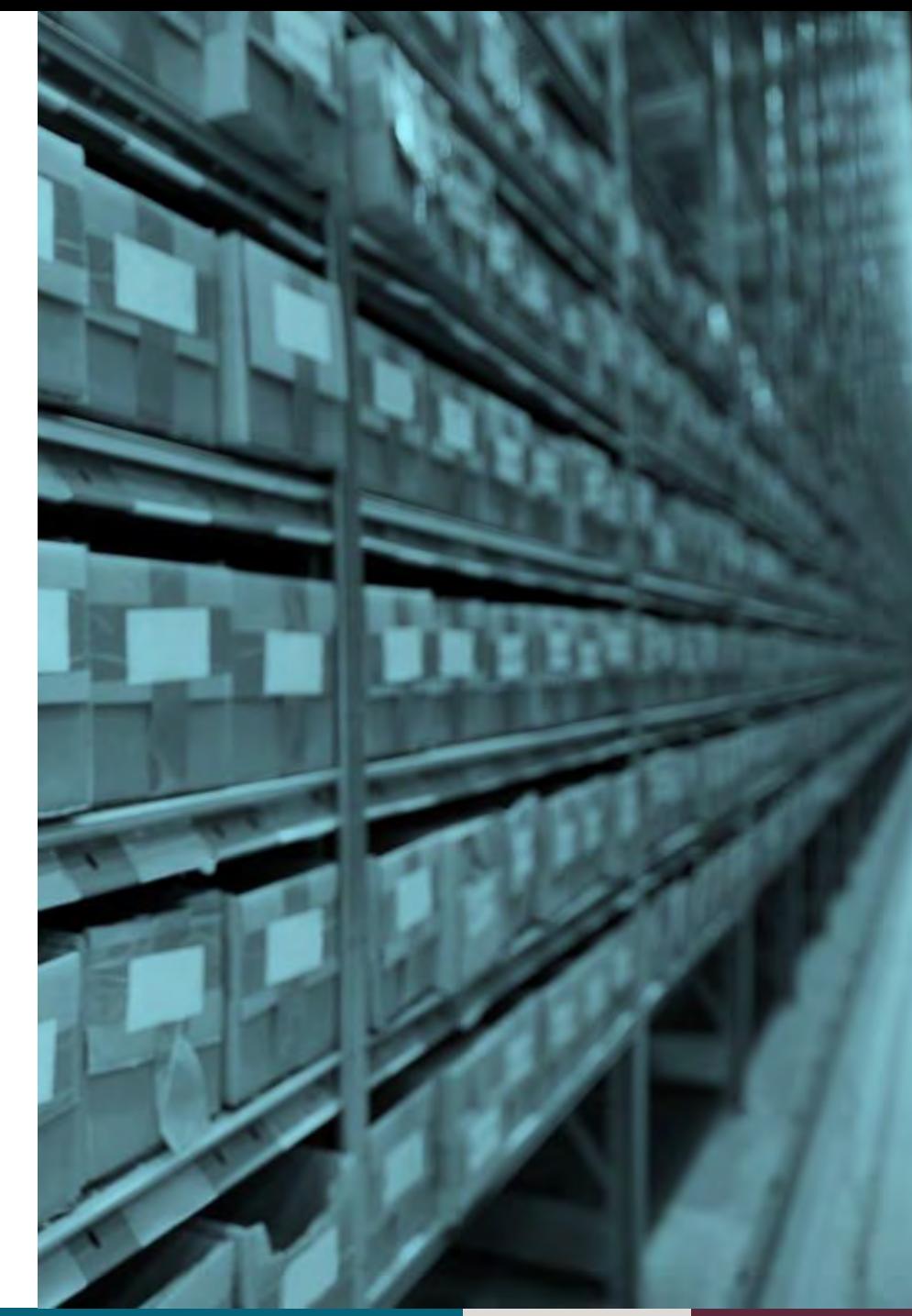

### Step 3: Identify the Kits to Include

Talk with your CODIS Administrator about :

- How is your list organized—by Kit Number or another ID?
- How many cases should the CODIS administrator expect to be on your list?

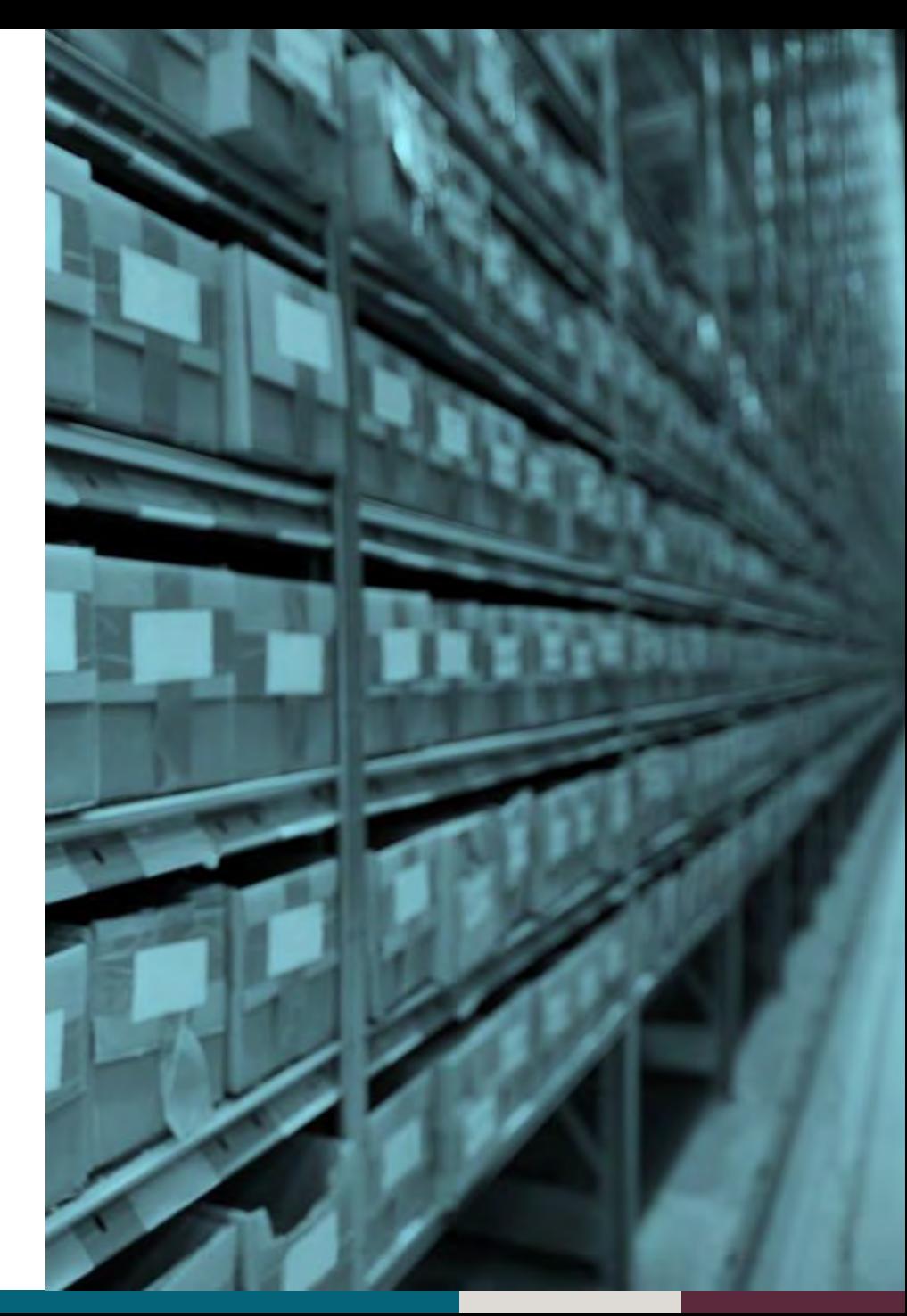

Step 4: Obtain Necessary Data—Kit ID

The ID numbers for each kit in your list

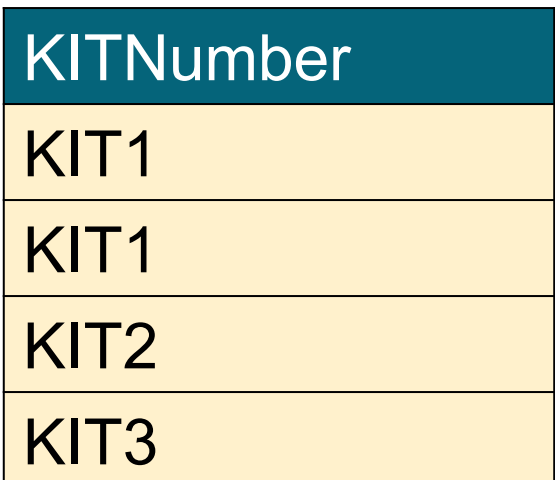

Step 4: Obtain Necessary Data—Kit ID

The real IDs may look more like this

> **KITNumber** KIT12-3456 KIT12-3456 KIT34-5678 KIT56-7890

Step 4: Obtain Necessary Data—Forensic Sample ID

#### The ID numbers for the forensic samples obtained from evidence in each SAK

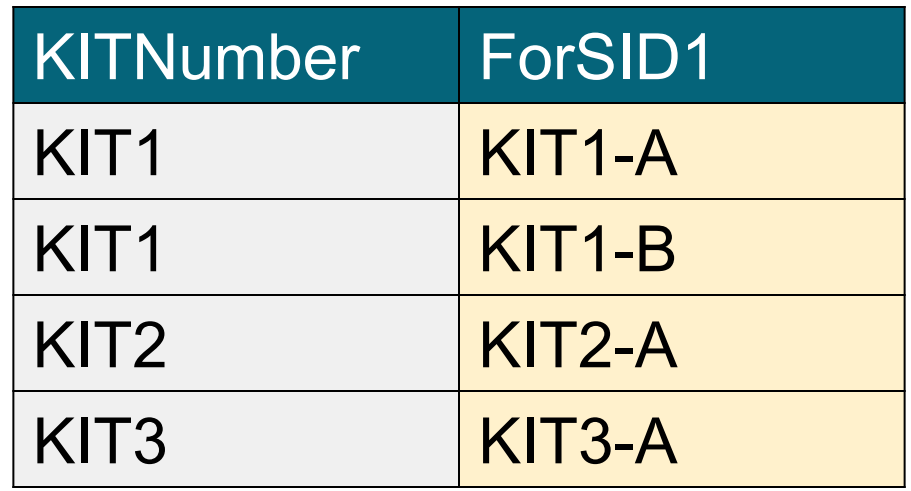

Step 4: Obtain Necessary Data—Forensic Sample ID

#### The real forensic sample IDs may look more like this

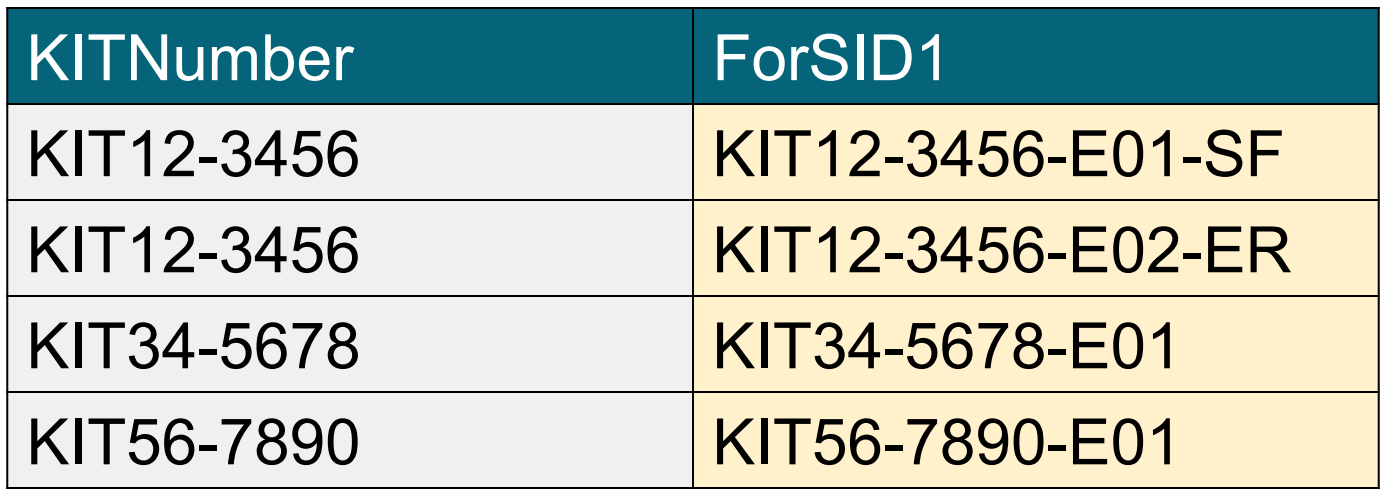

### Step 4: Obtain Necessary Data—Forensic Sample ID

Note: A single kit may have multiple forensic samples!

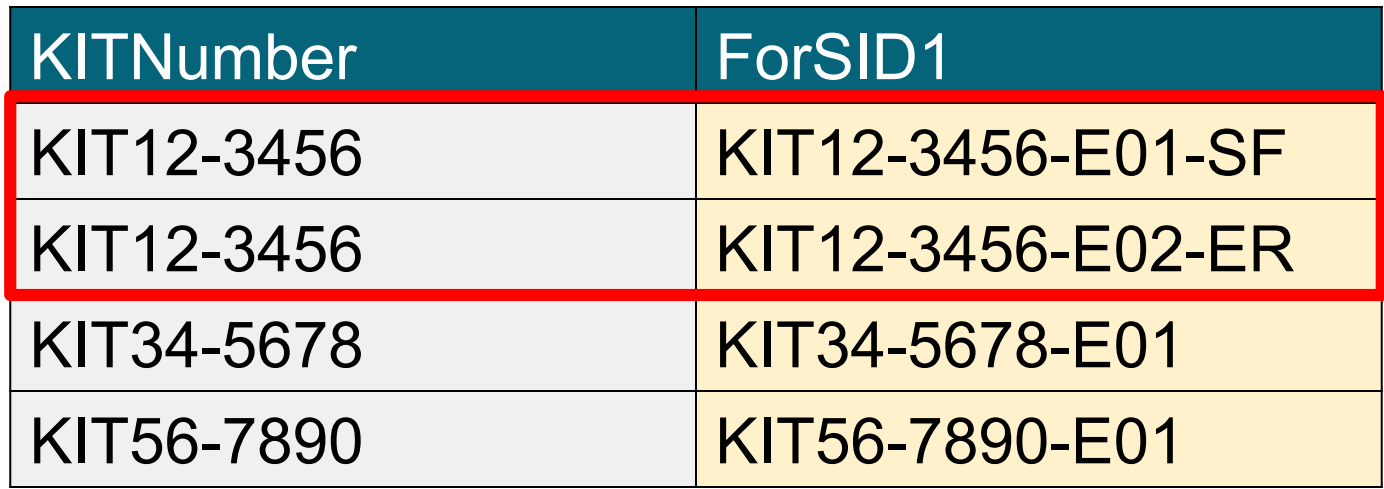

### Step 4: Obtain Necessary Data—Crime Associated with Each Forensic Sample ID

Because all of these forensic samples are associated with a sexual assault, all will have the same ForClass1 Code

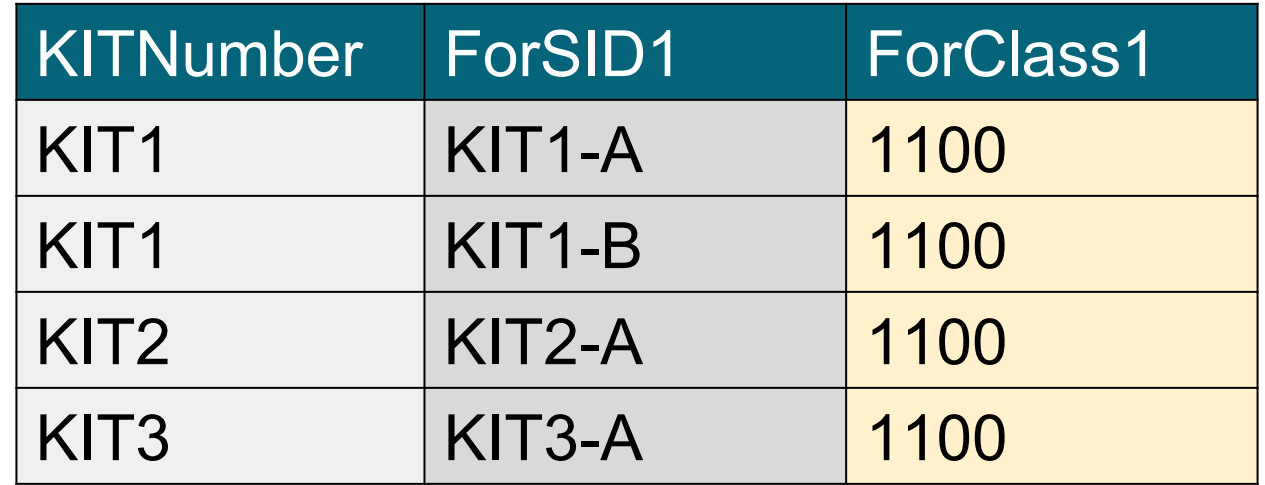

### Step 4: Obtain Necessary Data—CODIS Qualifying Offense Codes

The associated Qualifying Offense code for any offender hits associated with your sample

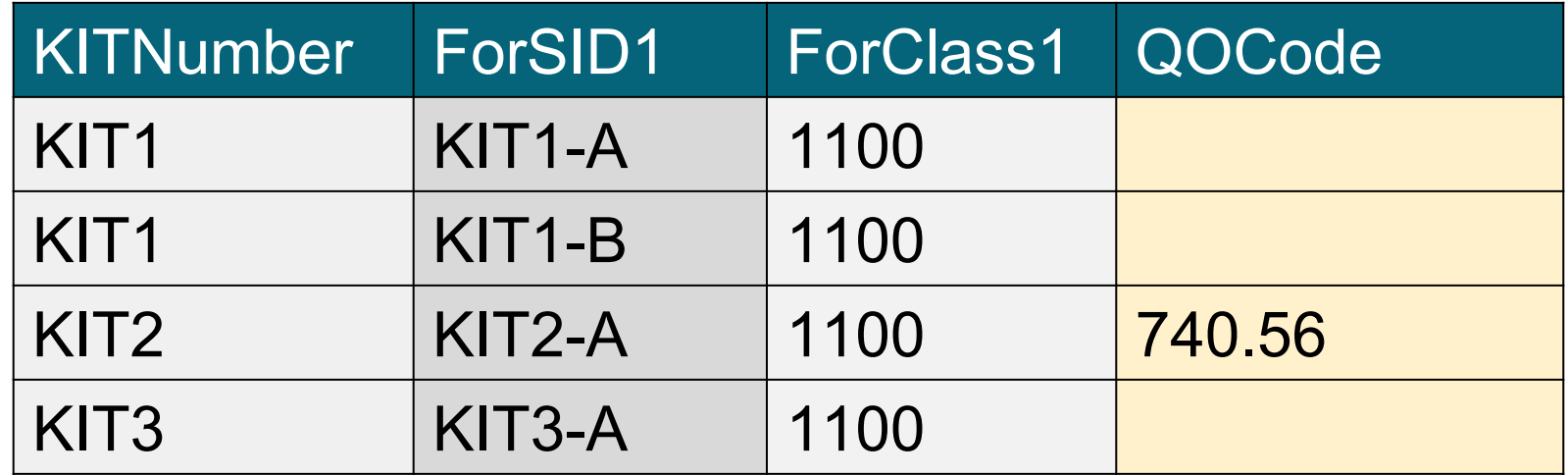

### Step 4: Obtain Necessary Data—ID Numbers for Forensic Hits

#### The ID numbers for any forensic samples that hit to SAKs (i.e., forensic hits)

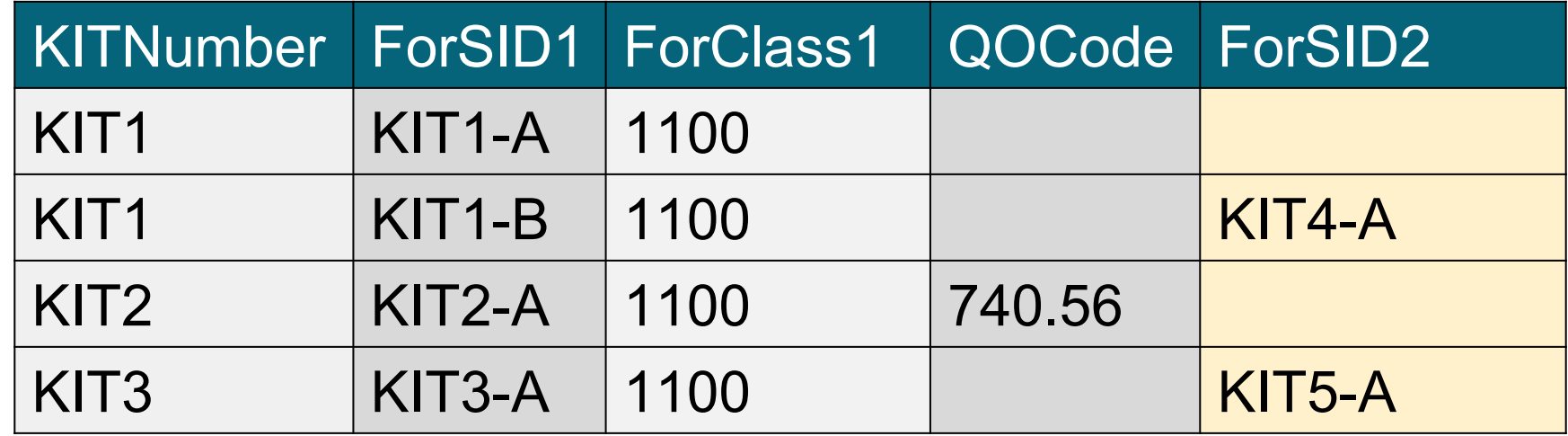

### Step 4: Obtain Necessary Data—Crime Codes Associated with Forensic Hits

#### The crime associated with the forensic sample associated with the forensic hit

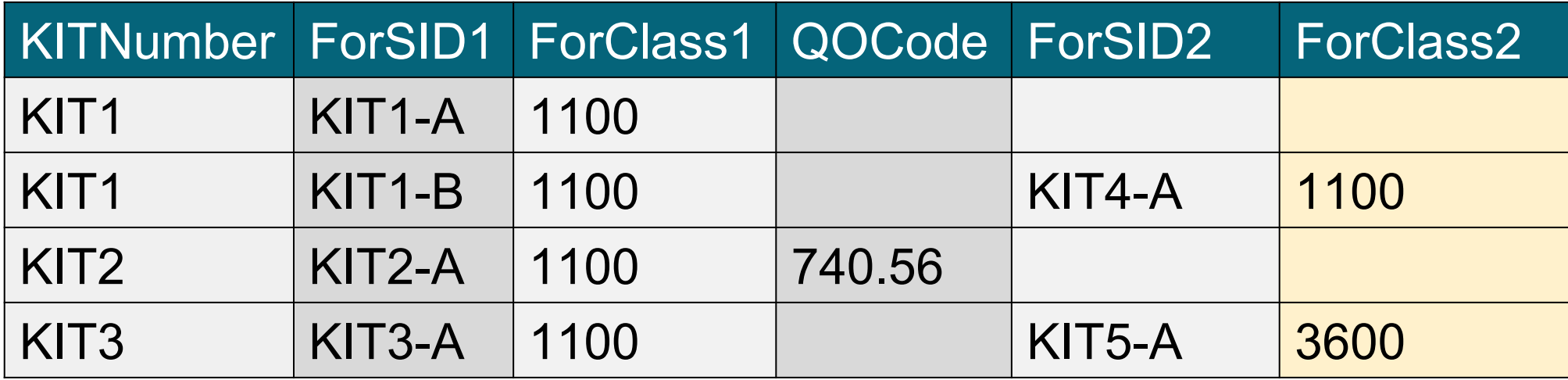

### Step 5: Clean Your Data

Check your dataset for data entry errors or duplicate cases!

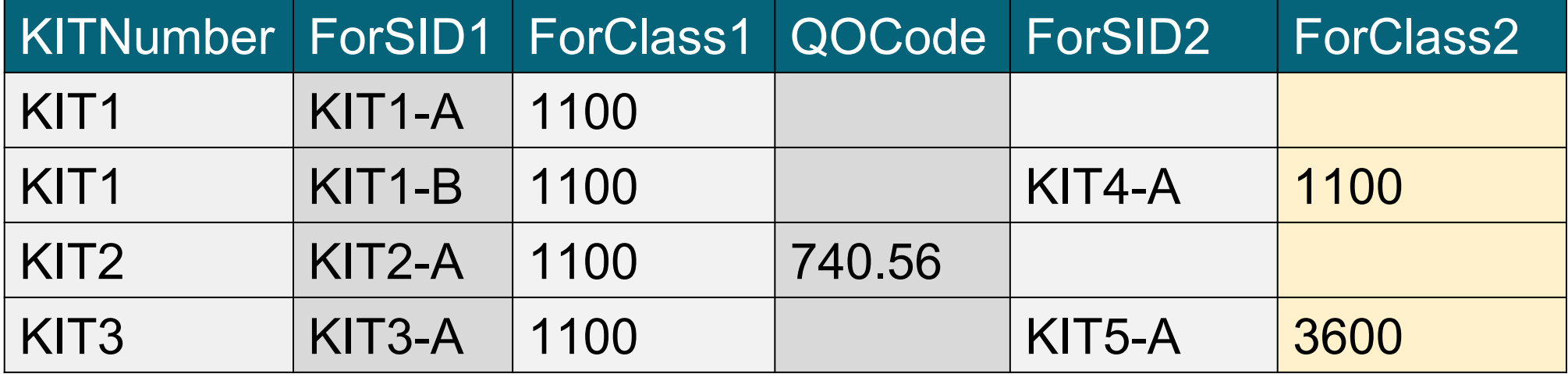

### Step 5: Clean Your Data

Consider adding the following columns:

- 1. Row number
- 2. Crime code descriptions
- 3. Offender hit (yes/no) or (1/0)
- 4. Forensic hit (yes/no) or (1/0)

### Spreadsheet with Added Columns

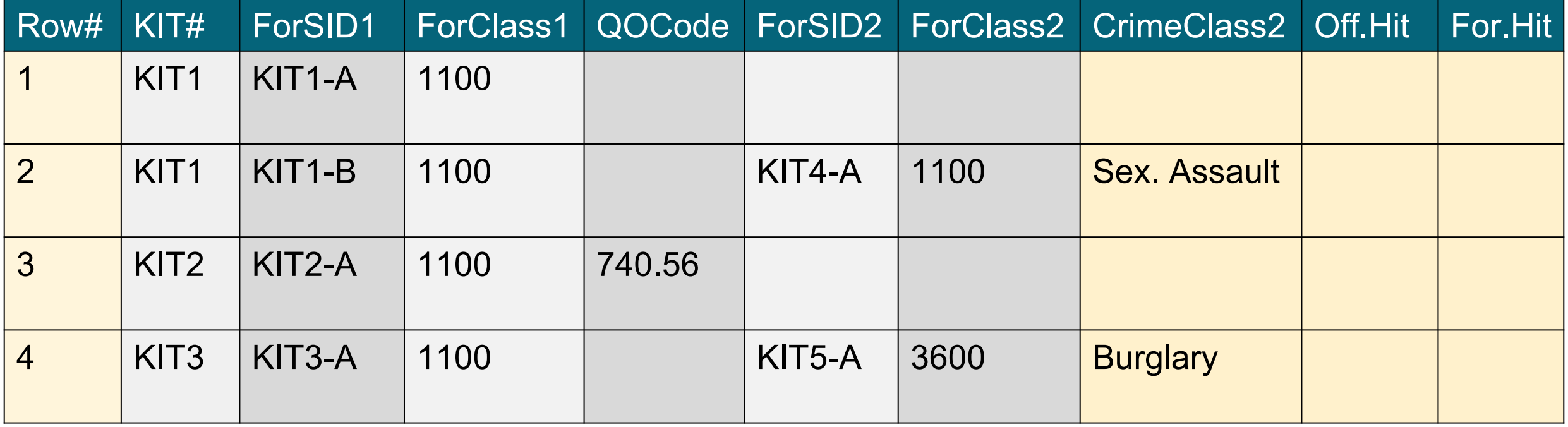

Use Excel's sort and filter features to see cases with certain types of hits only

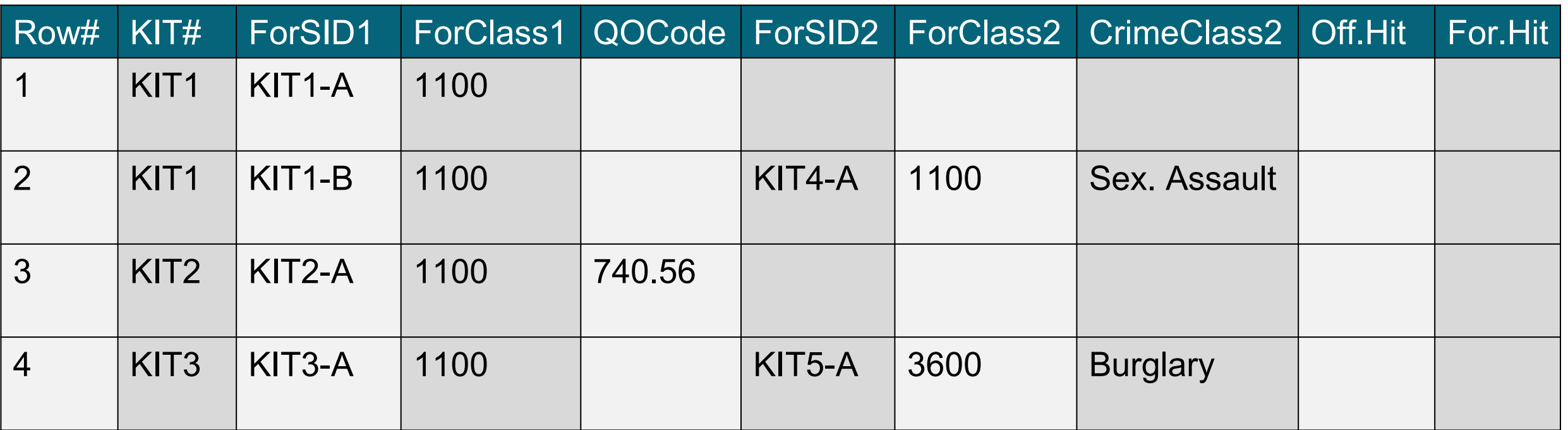

Use Excel's sort and filter features to see cases with certain types of hits only

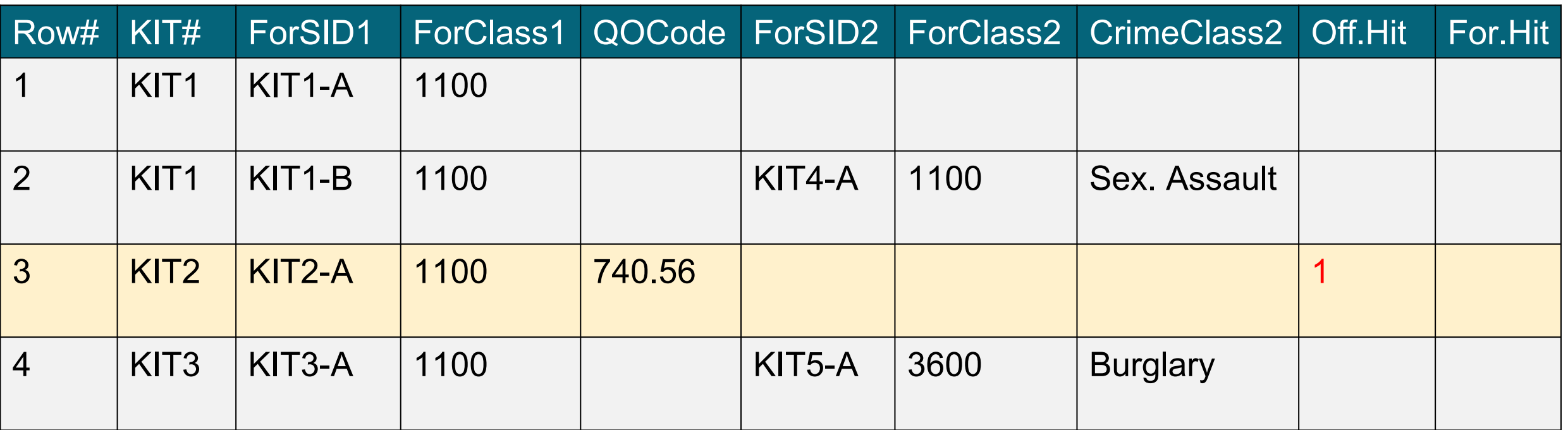

Use Excel's sort and filter features to see cases with certain types of hits only

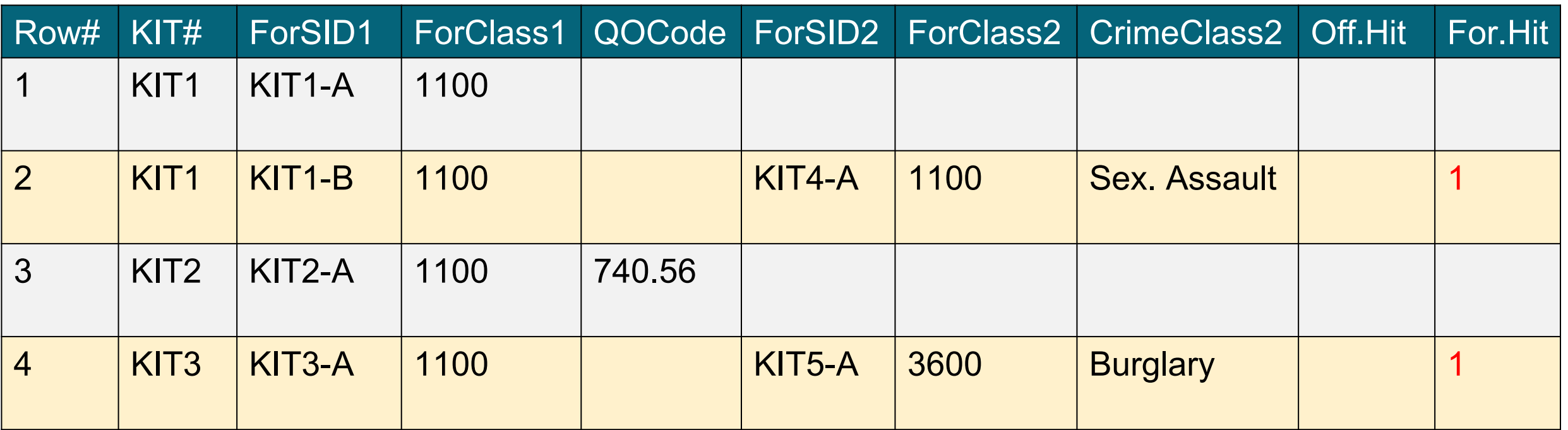

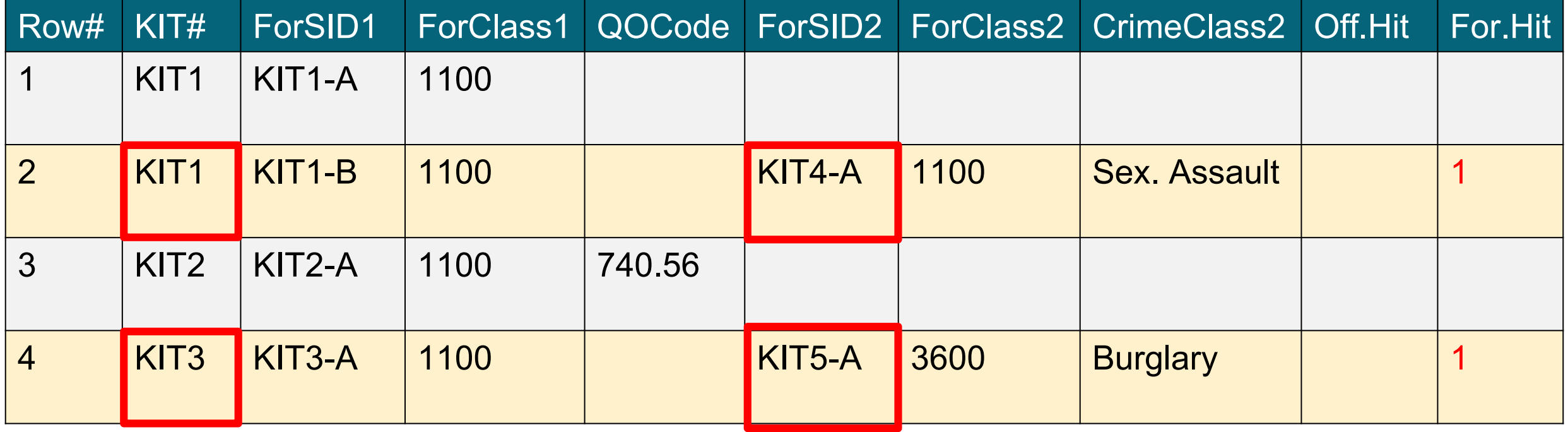

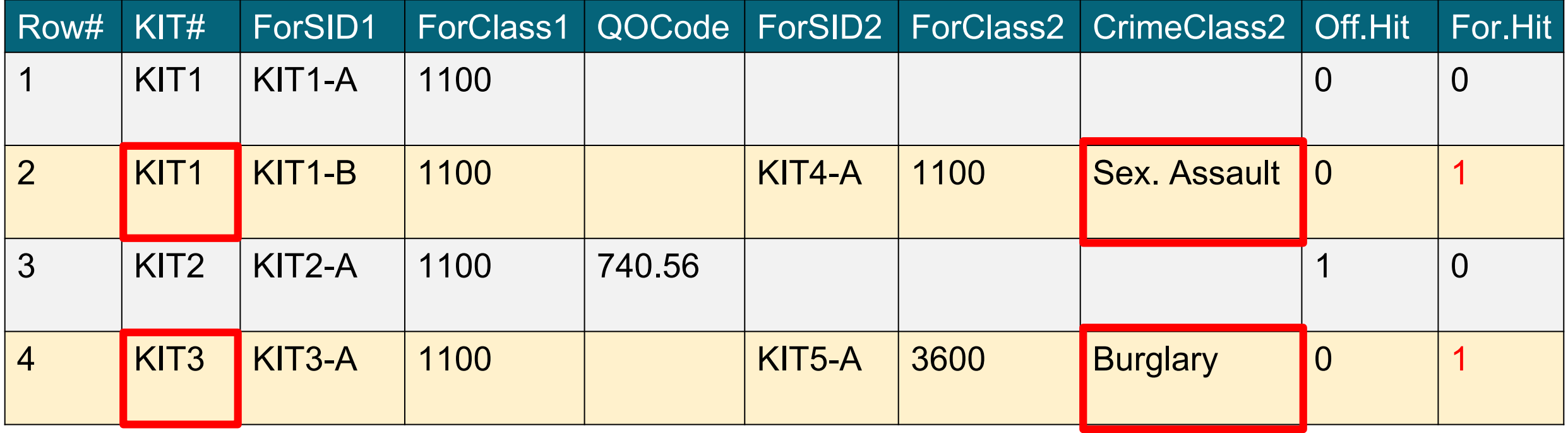

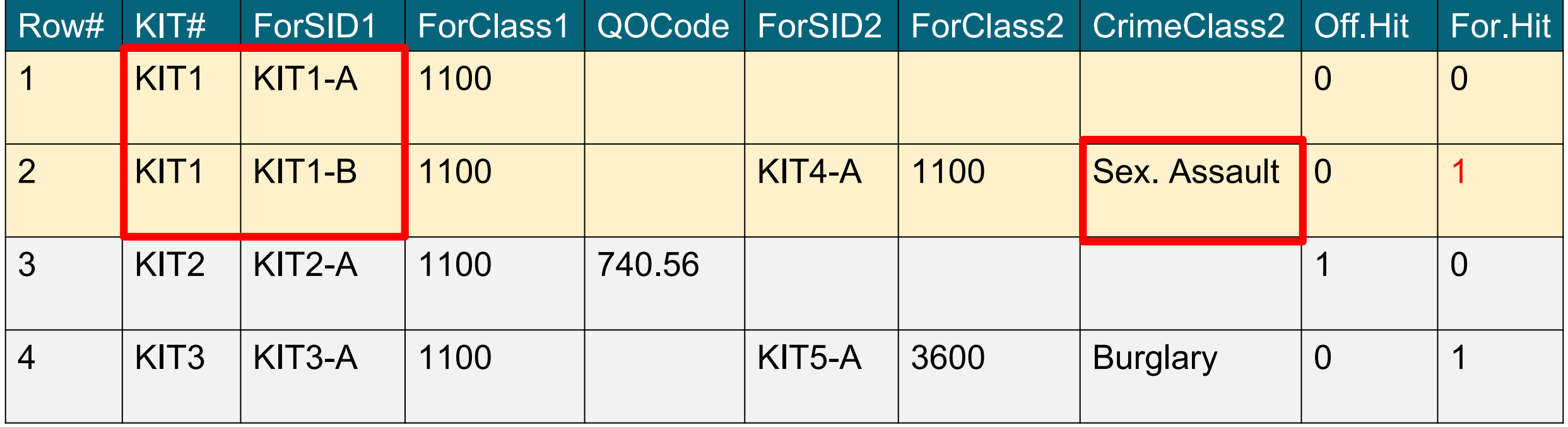

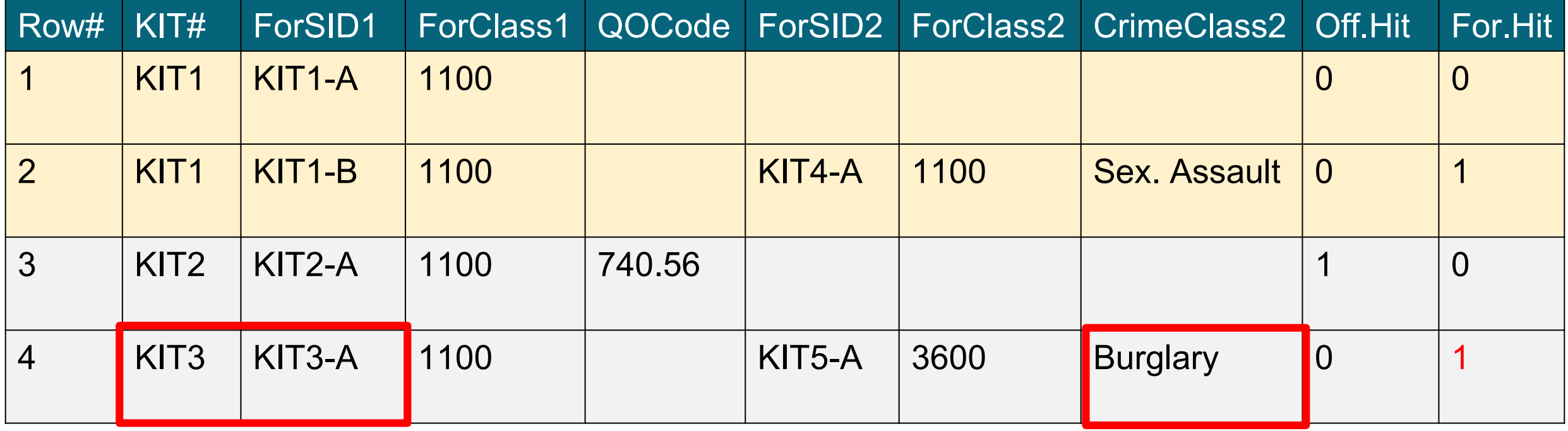

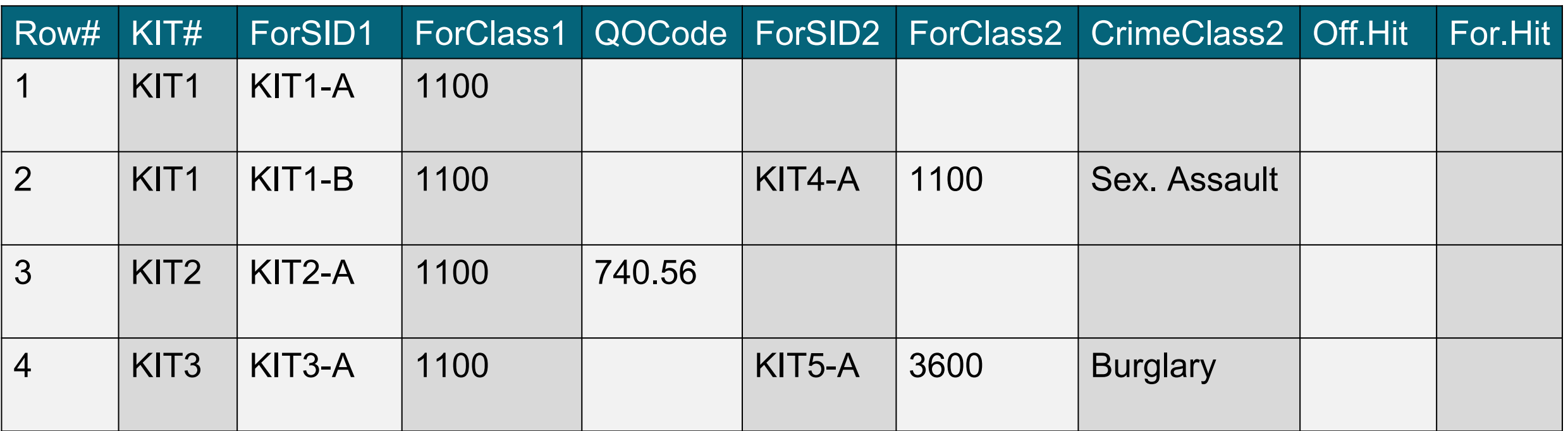

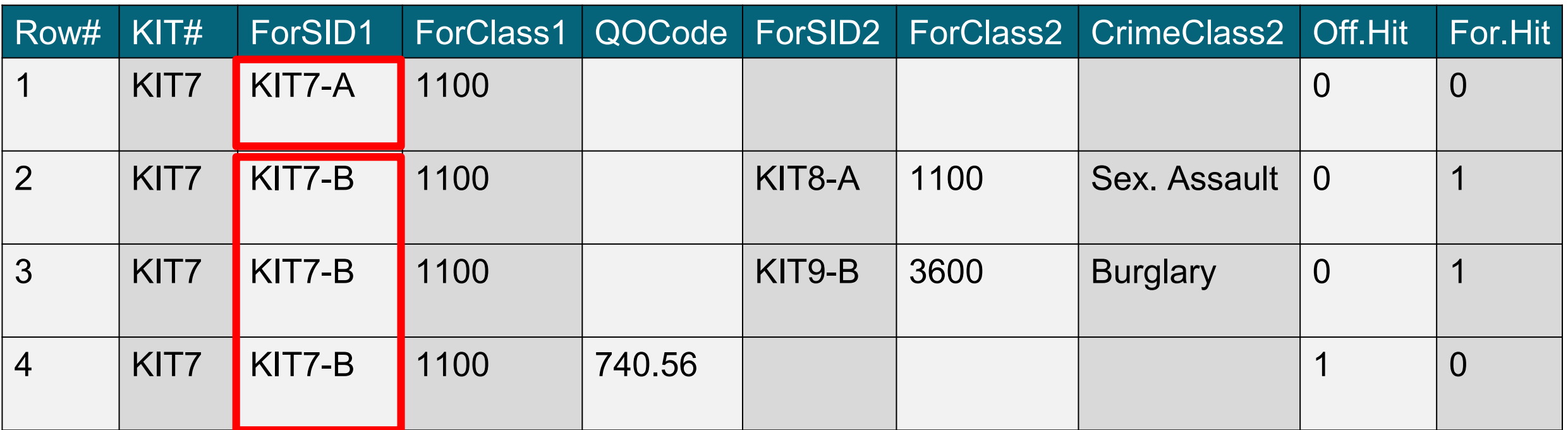

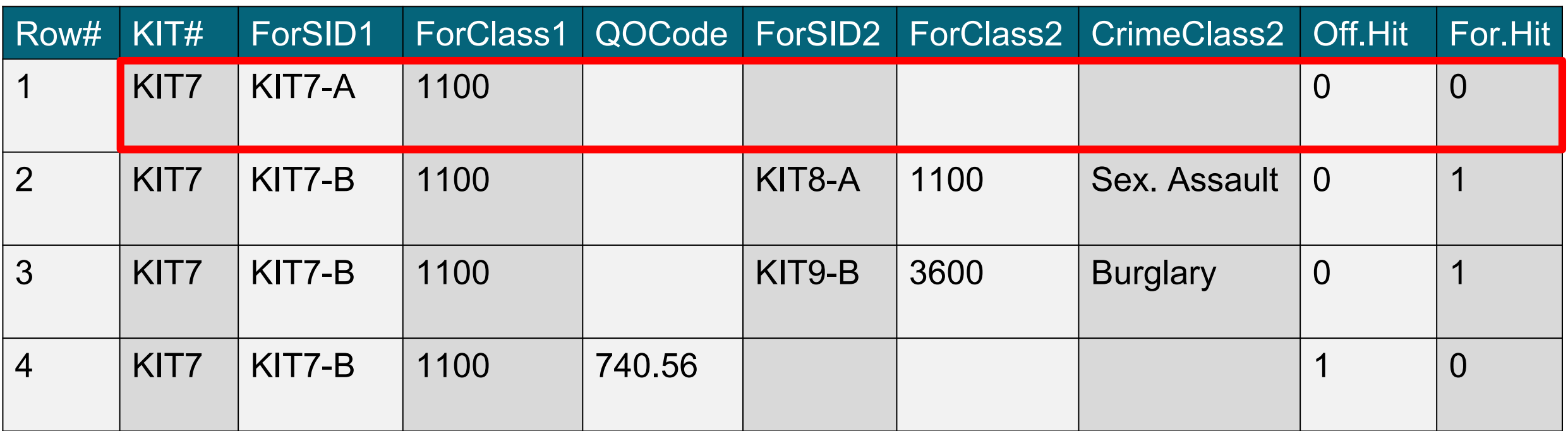

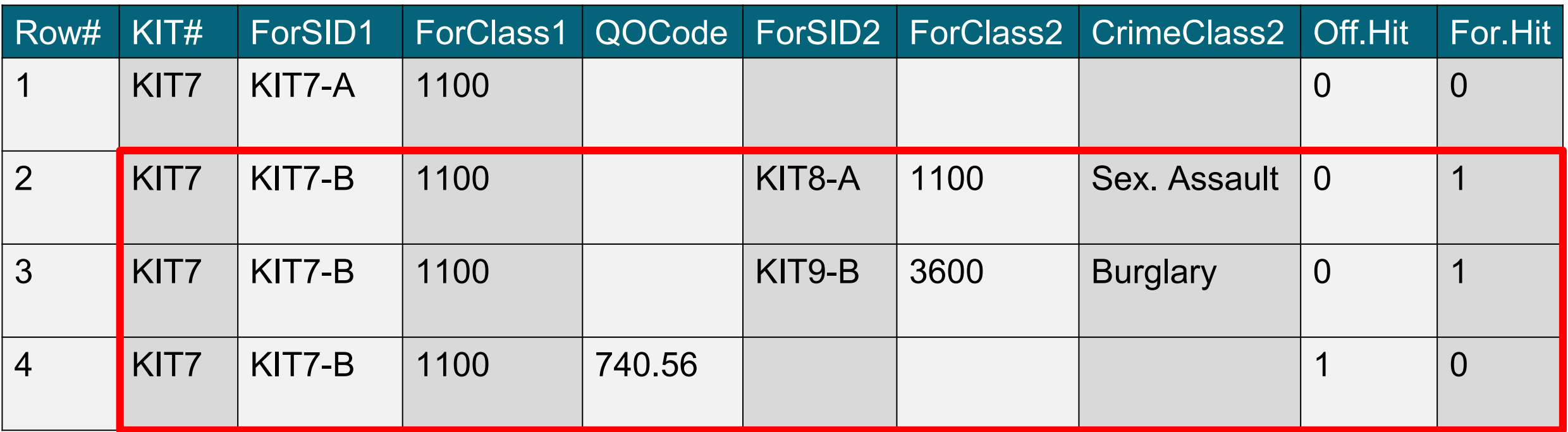

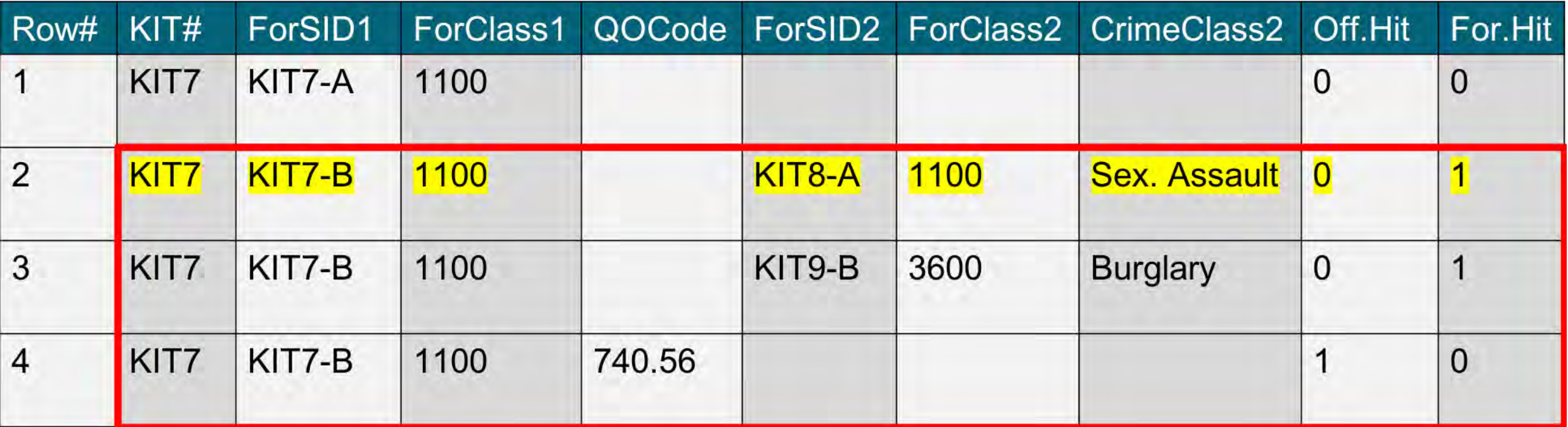

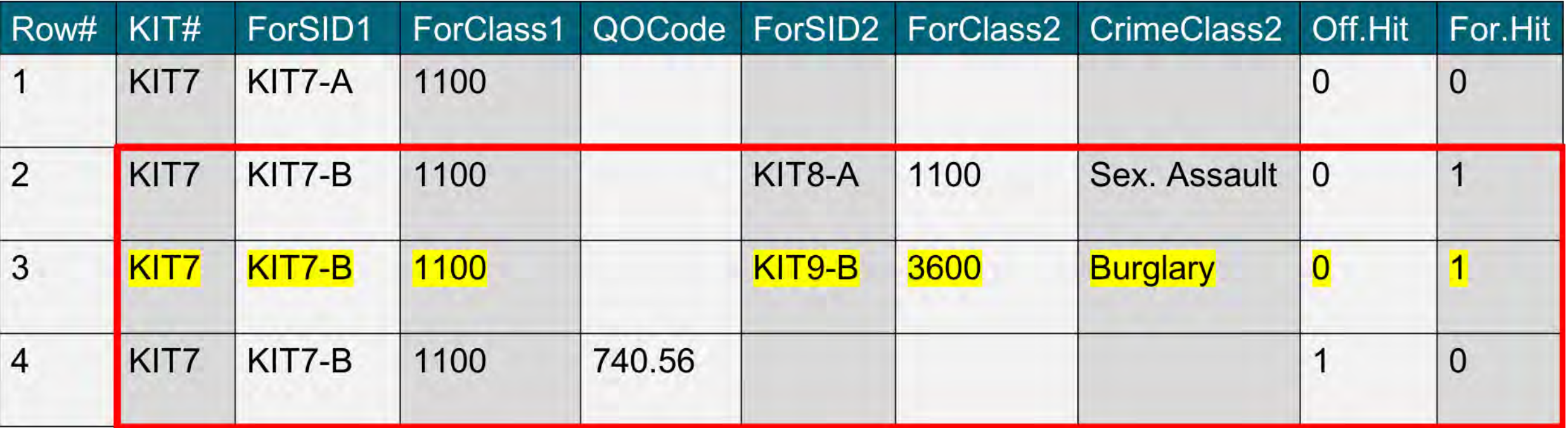

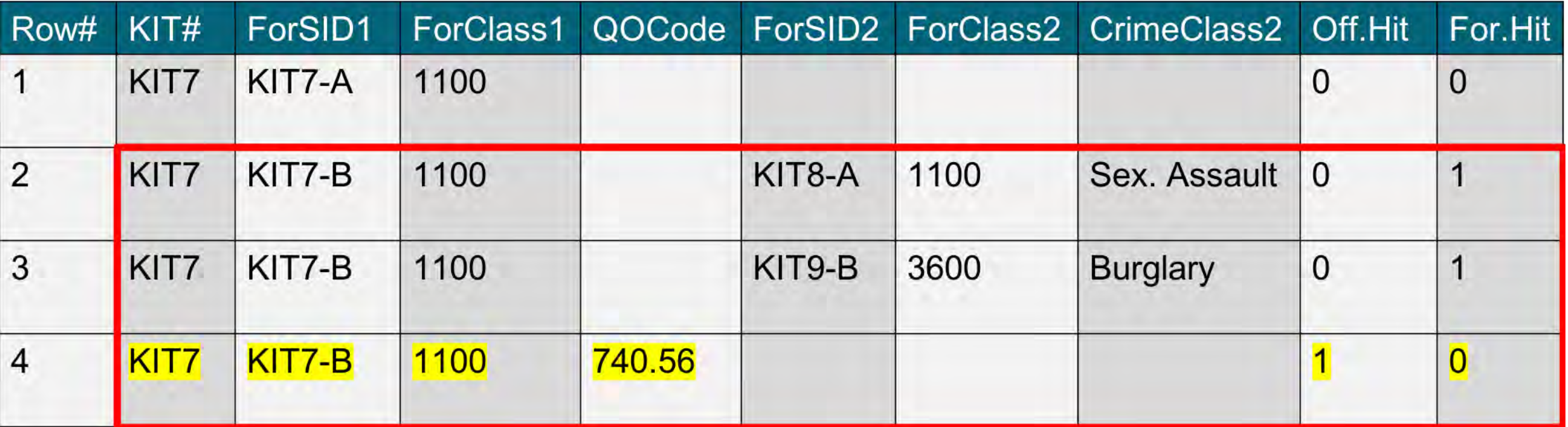

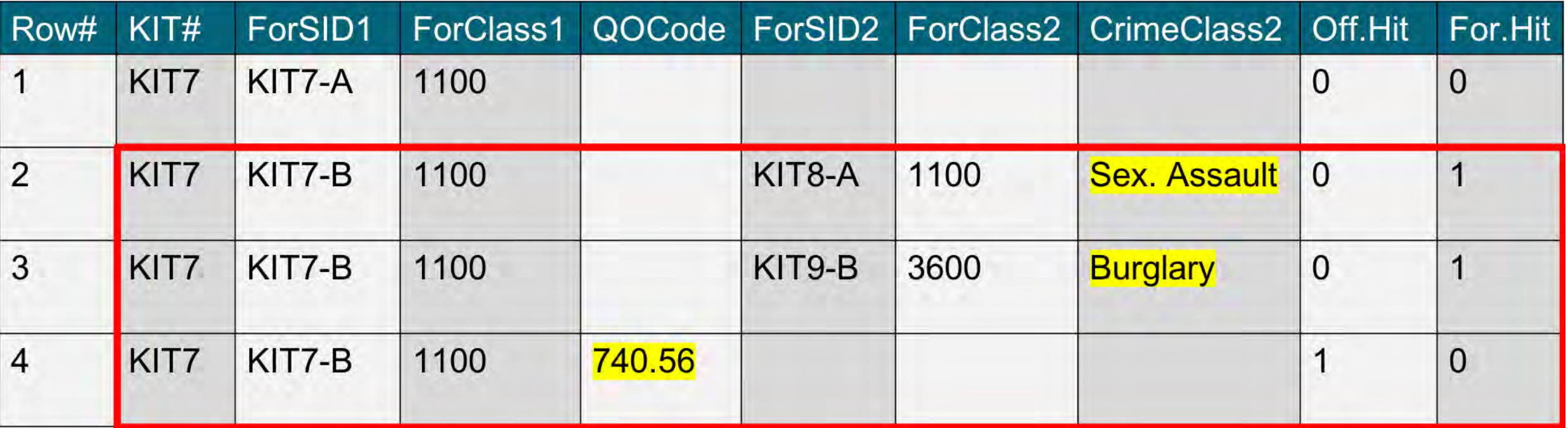

# Consider Using Case Studies to Communicate Case **Connectivity**

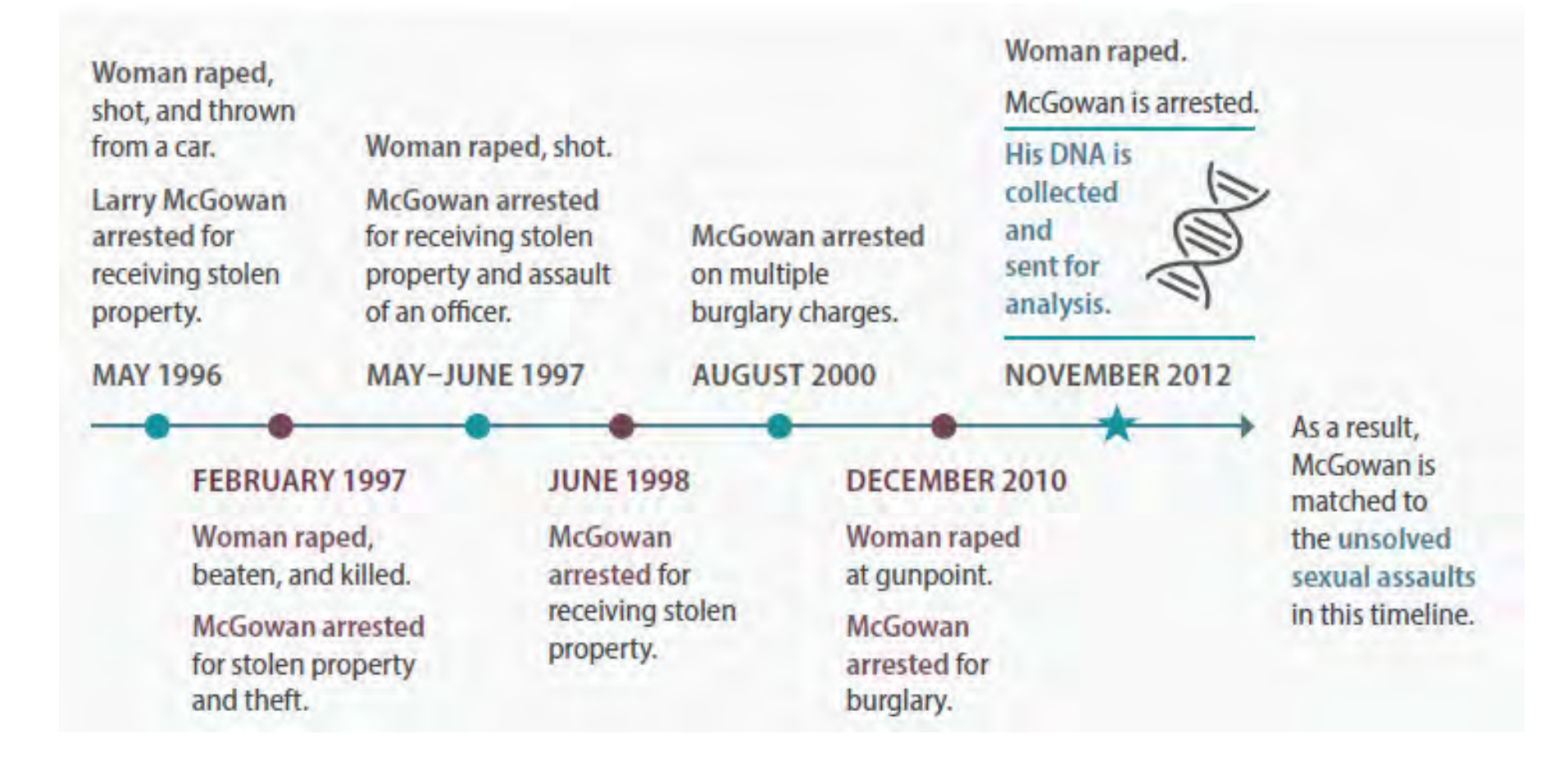

Free tool for creating similar timelines: www.canva.com

### THANK YOU!!

### Questions?

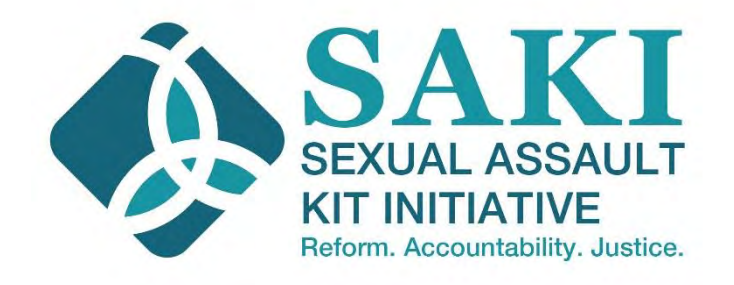

Rebecca Campbell, Ph.D. Professor of Psychology Department of Psychology **Michigan State University** rmc@msu.edu

Rachael Goodman-Williams, M.A. **Ecological-Community Doctoral Student** Department of Psychology **Michigan State University** rachaelgoodmanwilliams@gmail.com